## **Connecting to Aug-Guest**

The *Aug-Guest* wireless network is available to all Augsburg students with AugNet accounts. You do not need to install any software or meet any security requirements to use this network.

While connected to this network, you can view both normal and secure web pages. Other programs (e-mail clients, IM programs, etc) cannot use the internet, and campus printer connections will not work.

- 1. Let your computer auto-detect available wireless networks.
- 2. If you are in an area with wireless access, a network named *Aug-Guest* will be detected. Select that network and allow your computer to connect.
- 3. Open a web browser. The first page you see will ask you to log in.

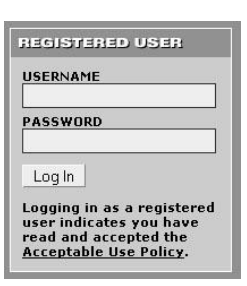

- 4. Enter your AugNet username and password and click "Log In".
- 5. After logging in, you will be able to access other web sites by typing their addresses into your web browser.

### **Problems? Try these tips:**

- Make sure your computer has a wireless card, and the card is turned on.
- Check to be sure you're in an area where our wireless networks are available (there's a list on the back of this brochure).
- For password issues, contact the TechDesk our information is on the front of this brochure.

### **Wireless Internet FAQs**

- **Q: Where is wireless internet access available?**
- A: Augsburg's wireless networks are available in most academic and administrative buildings, in all residence halls, and throughout the Rochester campus.
- **Q: Will I be able to connect to the wireless networks from my residence hall?**
- A: Wireless internet is available in all Augsburg residence halls.

### **Q: What about the library laptops?**

A: The library PC and Mac laptops are configured to connect to our wireless networks automatically.

### **Q: My friend or parent is visiting. Can they use the wireless networks?**

A: Guests on Augsburg's campus may use the wireless network named *Aug-Guest*. Contact the TechDesk to obtain the current guest password for the wireless network.

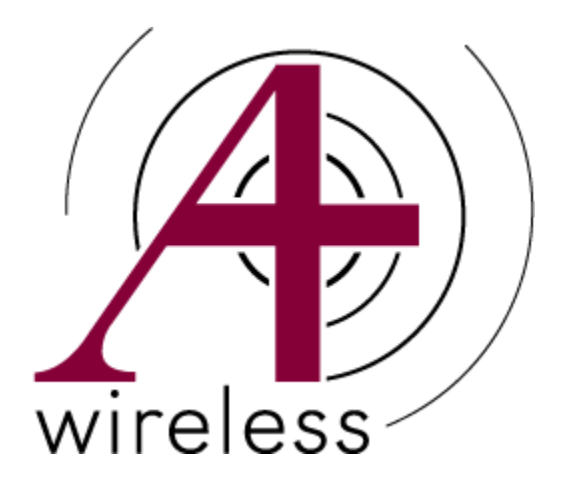

# Wireless Internet for **Students** . . . . . . . . .

# Windows

**Augsburg College TechDesk Student Technology Office (Lindell Library, room 104) 612.330.1400 [techdesk@augsburg.edu](mailto:techdesk@augsburg.edu) http://www.augsburg.edu/techdesk**

# **Before you begin**

The *Aug-Student* network is protected by the Clean Access system. This system helps prevent the spread of viruses across the wireless network.

In order to connect through Clean Access, your computer must meet certain conditions.

**You must be able to install the Clean Access Agent** (a small piece of software that manages access to the wireless network) on your computer.

If you choose not to install this software, you may connect your laptop to a different wireless network named *Aug-Guest*. Instructions for connecting to *Aug-Guest* are on the overleaf of this brochure.

If you are using a laptop provided by your employer and are not able to install software, contact the TechDesk. We can provide the software to you so your company's IT department can install it if they provide that service.

#### **Your computer must meet network security requirements**.

The current requirements are:

- Windows Service Pack 4 must be installed (Windows 2000 only)
- Windows Service Pack 2 must be installed (Windows XP only)
- Your computer must have a recognized antivirus product installed and it must have been updated within the past four weeks.

A complete list of recognized antivirus products, along with further detail about these security requirements, is available on the Student Technology website. Choose "Campus Resources" from the left side, then click on "Wireless internet access."

If you are using a laptop provided by your employer and the laptop does not meet security requirements, please contact the TechDesk. We may be able to work with your company's IT department to allow your laptop to connect.

## **Connecting to Aug-Student**

- 1. Make sure your computer meets the conditions listed under "Before you Begin" (see previous panel).
- 2. Let your computer auto-detect available wireless networks.
- 3. If you are in an area with wireless access, a network named *Aug-Student* will be detected. Select that network and allow your computer to connect.
- 4. If the Clean Access Agent is already installed on your computer, log into the Agent to start your connection. Otherwise, proceed to the next step.
- 5. Open Internet Explorer or another web browser. It will automatically display the Wireless Internet login page. (If it does not, click the "Reload" button in your web browser).

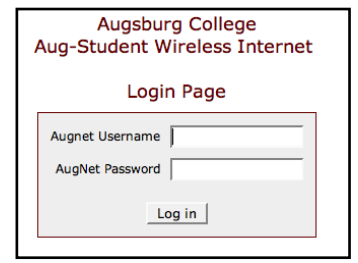

- 6. Enter your AugNet username and password in the Wireless Internet login page, and click "Log in".
- 7. After you log in, the system will prompt you to download and install the Clean Access Agent. Click the [Download] button to download the installer. After downloading the installer, double-click on it to install the Agent on your computer.

8. When the Agent is finished installing, it will open and ask you to log in. Log in with your AugNet username and password.

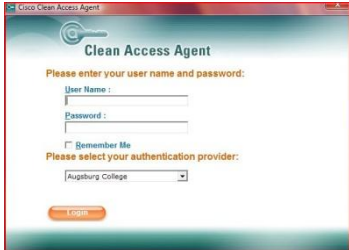

*The Clean Access Agent must be able to access the internet before it will pop up. If you have a personal firewall program installed on your computer (such as Norton Internet Security) you may need to configure that firewall program to allow the Clean Access Agent to access the internet.*

- 9. The Agent will check your computer to see if it meets the security requirements. If it does, the Agent will display a message that says "Successfully logged into the network!" You may now open your web browser to view pages.
- 10. If your computer does not meet all requirements, the Agent will explain what you need to do in order to meet those requirements. Your internet access on the *Aug-Student* network will be restricted until all requirements are met.

You may connect your laptop to a different network named *Aug-Guest* even if your computer does not meet the security requirements for the *Aug-Student* network. See the overleaf of this brochure for connection instructions.

When you are not on Augsburg's campus, the Clean Access Agent will be dormant on your computer and will not affect your ability to connect to other wireless or non-wireless networks.

### **PROBLEMS? See the overleaf of this brochure for tips.**